# **Scary events**

Today I (xtron) will show you! (the reader) how to make scary events that will yea…scare the player!.

## **The door slam**

#### **The Door.**

we will startoff this tutorial with the basic door slam!.

Start with adding a door.

Go to entities > Door > Choose a door that you want to slam. Change the name of it.

Now when you got the door added you need to change the open ammount.

Click on the door > Entity > Look for "OpenAmount" and change it to 1. 1 is just a recommendation you can choose anything really.

Now you're done with the door. Let's get going to the Script Area.

#### **The Script Area.**

Press on Area (8) > Script and make an area infront of the door like so:

[img705.imageshack.us/img705/4039/doorslam.png](http://img705.imageshack.us/img705/4039/doorslam.png)

When you're done with that you need to change it's name, pick anything just remember it.

Now we're done with the Script Area, let's get going to the actuall scripting.

#### **The Script**

First off we will be needing to add an EntityCollideCallBack to the void OnStart()

AddEntityCollideCallback("Player", "script\_slam", "func\_slam", **true**, 1);

When you're done adding that we will need to start working on the function.

First function we're gonna add is the actuall slam!.

```
void func_slam(string &in asParent, string &in asChild, int alState)
{
SetSwingDoorClosed("door1", true, true);
}
```
That was the first function of a couple.

After the slam we want some sanity increase and maybe one or two sounds! (three actually).

void func move box1(string &in asParent, string &in asChild, int alState)

```
{
SetSwingDoorClosed("door1", true, true);
PlaySoundAtEntity("", "react_breath_slow.snt", "Player", , false);
PlaySoundAtEntity("", "react_scare", "Player", , false);
PlaySoundAtEntity("", "close_door.snt", "Player", , false);
GiveSanityDamage(5.0f, true);
}
```
Now we got the door slam setup. The result of this one should look like this

```
void OnStart()
{
AddEntityCollideCallback("Player", "script_slam", "func_slam", true, 1);
}
void func slam(string &in asParent, string &in asChild, int alState)
{
SetSwingDoorClosed("door2", true, true);
PlaySoundAtEntity("", "react_breath_slow.snt", "Player", , false);
PlaySoundAtEntity("", "react_scare", "Player", , false);
PlaySoundAtEntity("", "close_door.snt", "Player", , false);
GiveSanityDamage(5.0f, true);
}
```
### **The exploding door**

The exploding door! My favorite!.

It's almost like the slaming door but with a few modifications.

You will need to go to the level editor:

Click on the door > Entity > Change OpenAmount to 0. So it's closed.

We will be using the same function as the door slam so copy&paste it.

```
void func slam(string &in asParent, string &in asChild, int alState)
{
SetSwingDoorClosed("door2", true, true);
PlaySoundAtEntity("", "react_breath_slow.snt", "Player", , false);
PlaySoundAtEntity("", "react_scare", "Player", , false);
PlaySoundAtEntity("", "close_door.snt", "Player", , false);
GiveSanityDamage(5.0f, true);
}
```
What you now want to do is replace the SetSwingDoorClose with

```
SetPropHealth("door1", 0.0f);
```
So it looks like this

```
void func slam(string &in asParent, string &in asChild, int alState)
{
SetPropHealth("door1", 0.0f);
PlaySoundAtEntity("", "react_breath_slow.snt", "Player", , false);
PlaySoundAtEntity("", "react_scare", "Player", , false);
```

```
PlaySoundAtEntity("", "close_door.snt", "Player", , false);
```

```
GiveSanityDamage(5.0f, true);
}
```
Then we need to change the void OnStart abit.

Replace

```
SetEntityPlayerInteractCallback("door1", "func_slam", true);
```
And replace

```
void func slam(string &in asParent, string &in asChild, int alState)
```
with

void func slam(string &in asEntity)

Now we're done with the Exploding door!. The result should look something like this:

```
void OnStart()
{
SetEntityPlayerInteractCallback("door1", "func_slam", true);
}
void func slam(string &in asParent, string &in asChild, int alState)
{
SetPropHealth("door1", 0.0f);
PlaySoundAtEntity("", "react_breath_slow.snt", "Player", , false);
PlaySoundAtEntity("", "react_scare", "Player", , false);
PlaySoundAtEntity("", "close_door.snt", "Player", , false);
GiveSanityDamage(5.0f, true);
}
```
This is how you create some door events.

I hope you find this usefull. If you got any questions or requests on tutorials please send me a PM on the forum.

Thanks for reading.

tutorial by xtron

From: <https://wiki.frictionalgames.com/>- **Frictional Game Wiki**

Permanent link: **<https://wiki.frictionalgames.com/hpl2/tutorials/script/events?rev=1310651199>**

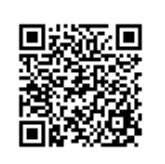

Last update: **2011/07/14 14:46**